## **Web GUI Access**

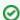

Successfully pass the free certification exam at IW Academy and become an Infinet Certified Engineer.

To the certification exam

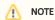

Connecting third-party equipment via Ethernet (switches, PCs), make sure the PoE, Energy Efficient Ethernet and Green Ethernet functions are disabled on the network interfaces connected to Infinet devices.

Web User Graphical Interface (**Web GUI**) - is the basic way to configure and operate a wireless unit.

WANFlex OS starts automatically when you power on the unit, Web GUI is enabled by default. In order to access the unit via Web browser, type an IP address in the address bar.

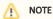

By default any username and any password can be used to login Web GUI.

It's strongly recommended to set permanent username and password after the first log in. In order to do this go to the "General settings" section.

Figure - Web GUI login